## **ВОССТАНОВЛЕНИЕ ПАРОЛЯ К АДАМС**

## **Вы можете использовать систему автоматического восстановления пароля к АДАМС, если:**

- в вашем профиле АДАМС указан адрес вашей электронной почты;

- у вас есть доступ к интернету и к вашей электронной почте,

зарегистрированной в АДАМС;

- вы знаете ваш логин к АДАМС.

## **Для автоматического восстановления пароля к АДАМС вам необходимо:**

- на веб-странице, которую вы используете для входа в АДАМС, выбрать **ссылку «Забыли пароль»**;

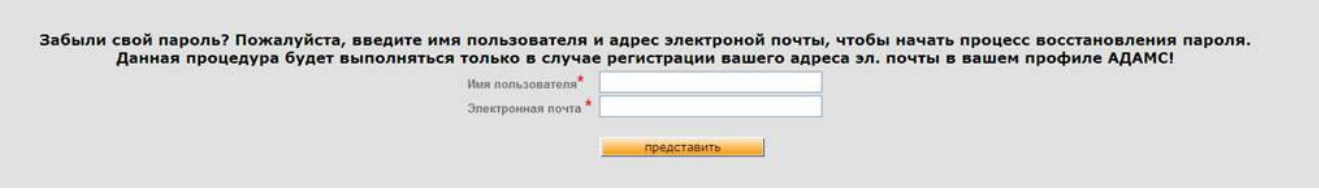

- в форму, появившуюся в верхней части открывшегося окна, введите ваш логин к АДАМС («имя пользователя») и зарегистрированный в вашем профиле АДАМС е-мейл («электронная почта»), затем выберите действие «представить» - на е-мейл, зарегистрированный в вашем профиле АДАМС, придет сообщение с новым паролем к АДАМС. Данный пароль должен быть использован для входа в АДАМС не позднее, чем через 24 часа с момента его получения, и является временным паролем, то есть при последующем входе в АДАМС система попросит вас сменить полученный пароль на удобный для вас постоянный;

- если сообщение с паролем не было доставлено на вашу электронную почту в течение 15 минут, вам необходимо обратиться в соответствующую Антидопинговую организацию согласно описанной ниже процедуре.

Если вы по каким-то причинам не можете использовать систему автоматического восстановления пароля, вам необходимо обратиться в антидопинговую организацию, опекающую ваш профиль АДАМС. Как правило профили АДАМС российских спортсменов находятся под опекой РУСАДА, кроме спортсменов, включенных в пулы тестирования международных спортивных федераций.

Со специалистами РУСАДА можно связаться в рабочие дни по телефону: +7 495 788 40 60 с 09:00 до 18:00 по московскому времени.